### **Spring 2003**

# Reaping Success with Harvest Technology Group

#### Harvest.

What a great word! Makes you think of abundance, feasting, wealth, well-being. And it connotes the rich feelings of diligence, persistence, accomplishment, and— perhaps above all—blessing.

We know some of the people at Harvest Technology Group, and we can tell you they live up to their name. They are technically proficient. They work as a team. They are focused and persistent.

the foundation of our business model. Our success, however, is measured only by the achievements of our clients."

Forging mutually beneficial relationships. Defining Harvest's success in terms of their client's success. Sounds like a winning strategy.

No wonder their clients are so pleased.

Take Savannah Foods (Savannah, Georgia) for example, whose lack of

> forms control was crippling the company. Mike Lance, Savannah's Business Systems Manager, says the Harvest solution has given them

Harvest Technology Group partners with companies to design and engage end-toend enterprise content and distributed output management solutions. Their products and services empower organizations to effectively and painlessly transform inefficient, paperbased data capture, processing, storage, retrieval and delivery methods into a comprehensive, highly configurable and secure information management and communication system. Offering expertise their clients may not have in house, Harvest implements technical and process–oriented solutions that enable organizations to focus on what they do best—their business!

As they state on their web site: "Harvest Technology Group is committed to forming long-term, synergistic, mutually beneficial and ethically sound partnerships with our strategic alliances and our customers. We strive to create and maintain a truly interactive business environment. These basic principals form

"quality forms that can be modified instantly." Harvest's expertise directly and immediately affected their bottom line with annual savings of approximately \$70,000. Are they pleased? Walker Prescott, Electronic Data Interchange Coordinator, beams, "There's no telling where we'll go from here."

Harvest's list of satisfied clients is impressive, including Affymetrix, General Aluminum, and Southern Mills, among others. Their clients come in many different sizes, and include businesses from biotech to insurance, manufacturing to financial services.

Why does Harvest always use EasySpooler as part of its solution? Armand Lange, Vice President of Business Development, says that at the top of the list is the fact that EasySpooler assures delivery of a report wherever it goes. EasySpooler's reliability means the Harvest sales team can honestly assure prospects that they will get their

jobs when, where, and as they want them.

**FJLES** 

Clients rate the ease of setting up output queues, handling large print jobs, and moving jobs from one output queue to another as their favorite features. These enable them to save time, and the system is so easy to use that one person can manage it.

For Harvest's technical team, EasySpooler's seamless integration and ease of use release them to focus on the business-specific problems of an implementation. In fact, Armand says they have found that installing and implementing EasySpooler presents "no challenges." One of their major European clients installed EasySpooler without help and without a hitch. They were extremely impressed with the technology, and are now installing EasySpooler throughout their European network.

When we asked Armand why Harvest selected EasySpooler in the first place, he said, "It's simple. We evaluated three different candidates and EasySpooler was 'best-of-breed.' It beat the others in technological efficiency and ease-of-use, market place acceptance, and compatibility with our existing customers. Finally, we asked ourselves, Do we want to do business with this company? Do we like the people?"

Is it any wonder we're so excited that Harvest has chosen EasySpooler as part of their solutions package?

#### Take a look at

**www.harvesttechgroup.com** and see if they can't help you reap more profits!

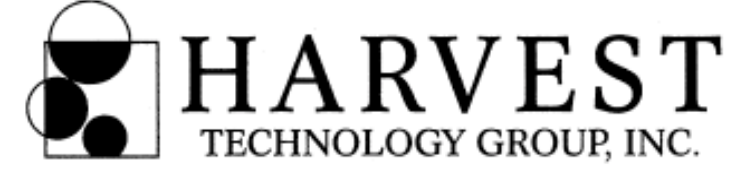

**HESPOOL** 

A Publication of EasySpooler

# Technically Speaking

#### by Edward Elzey

}

{

}

**EasyTrack** is a new product that enhances your **EasySpooler** or

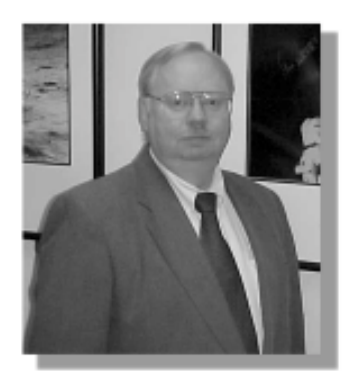

**Everest** system, providing the ability to set output quotas for your users. These quotas may be enforced, or not, at the administrator's will. Quotas are set in arbitrary points and the cost in points/page is configured for each printer. In this issue I will show you a script that will produce the report displayed below, showing each user's quota usage and the current amount of that quota remaining. This report is

designed to be used during the reporting period to monitor users who are approaching their quota.

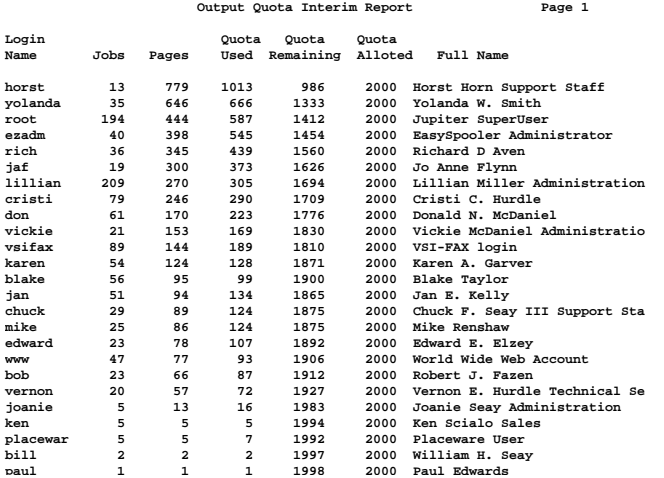

The information about each user is obtained from **EasyTrack** with the lpsqls -extract command. This command dumps the quota data base in a comma separated variable  $(csv)$  format. This output also includes system and destination records, so those must be separated and discarded since I do not use them in this report. The user records are identified by a U in the first field. I then sort the records in descending numeric order on the amount of quota used. This is from field 15 of the user record. These commands to extract and sort make up a pipeline which feeds data to an awk script which produces the actual report. Note that on some systems it may be necessary to use nawk. This poriton of the pipeline is:

```
lpsqls -extract |
    grep '<sup>^U'</sup> |
     sort -t, +15rn |
    awk -F, '
```
The awk script contains 4 parts; a function to print page headings, an initialization section, the procedure to run for each user, and a wrap-up procedure.

The function to print page headings is the largest part of the entire script, but is mostly about formatting the headings to get them in the right place on the line. The real meat of the function is to output a form-feed character if this is not the very first page of output, incrementing the page number, and resetting the line count for the next page.

```
function begin_page() {
    if ( page > 0 ) print("\f") page++
     ...
     lines = 6
}
```
The initialization routine only has to set the line count and page count properly so that a heading is printed if at least one data line is found.

```
BEGIN {
     maxlines = 57
     lines = 67
     page = 0
```
The routine to print each detail line is also simple. It first checks to see if the page is full, prints the detail line while calculating the amount of quota remaining on-the-fly, then increments the line count. The numbers preceded with dollar signs are field numbers in the csv output. Please, excuse the split lines which were too wide for my column.

```
 if ( lines > maxlines ) begin_page()
 printf("%-8.8s %6d %6d %6d %7d \
                87s 8-29.29s\n^n, \n\$2, $17, $18, $16, ( $15 - $16), \ $15, $12)
 lines++
```
Finally, to wrap-up, a final form-feed character is emitted, but only if any other lines were generated. As with all well-behaved report programs, no output is generated if no input was provided.

```
END {
    if ( page > 0 ) printf("\f")
}'
```
Note that the final single-quote on the last line matches, and closes, the single quote terminating the awk command in the initial pipeline.

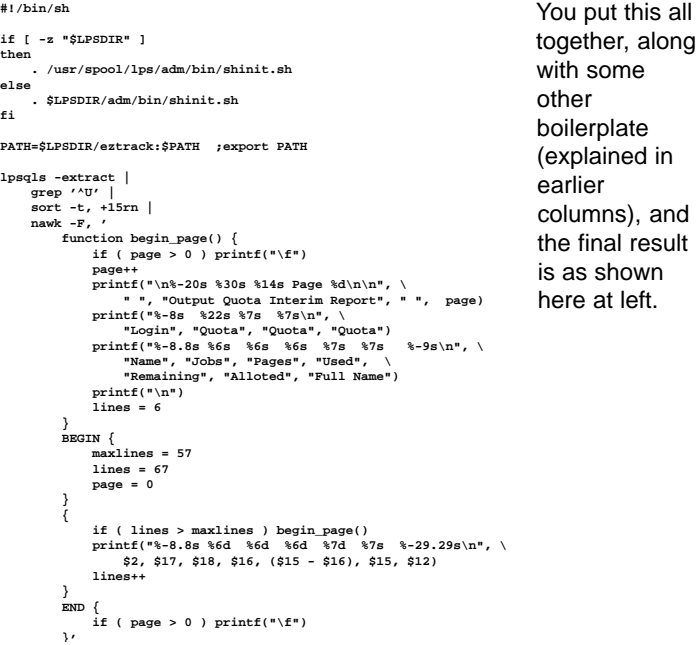

## Support Central

You've done it! You've exceeded expectations! In the brief time since its web launch, more of you have joined Support Central than we anticipated! You told us you wanted it, and—wow!—did you mean it!

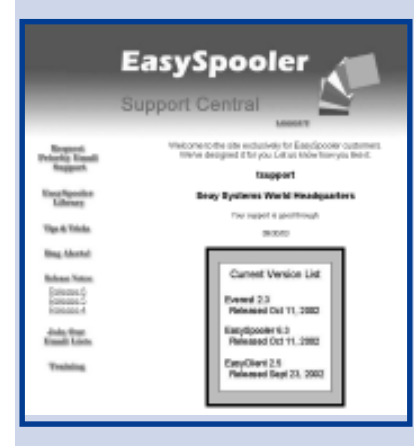

We're delighted that so many of you are finding the site helpful. Your vote of confidence is quite encouraging. Those of you who still haven't joined, surf to **www.easyspooler.com/ login.html** and register!

We are continuing to grow the site as a top priority and, since you're the reason there is a Support Central, we solicit your suggestions.

### Everest

**You already know how fast, efficient, and flexible EasySpooler is. It's easy to use, easy to maintain, and delivers on all its promises.**

**But . . .Do you have multiple servers and dream of a central point of control?**

**Do you need output redundancy, so that when a server crashes you don't lose its printers too?**

**If you answered "Yes!" to these questions, let us answer "Yes!" to you with Everest. Call us at 214.522.2324.**

## Support Schedule

Our offices will be closed in observance of Memorial Day on May 26th.

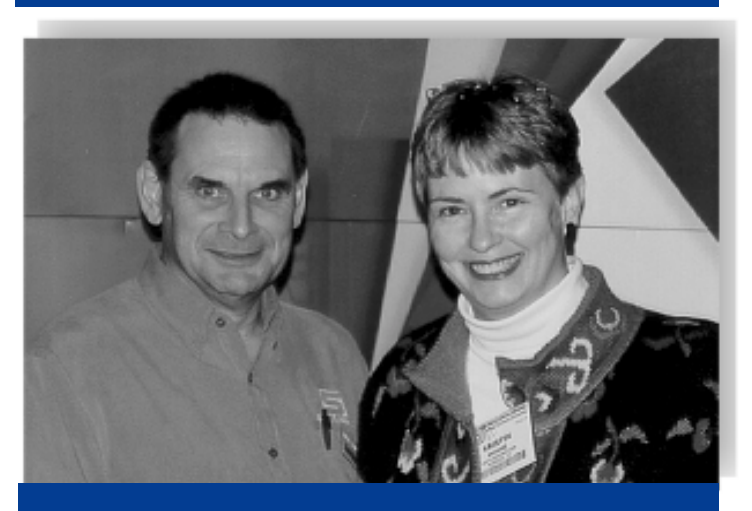

EasySpooler's Mike Renshaw poses with Kristin Moore of IBM Printing Systems Company at the IBM P-Series Show in Dallas.

### Rico's Review

## Are you Puzzled by EasySpooler's Printer/Job Permissions?

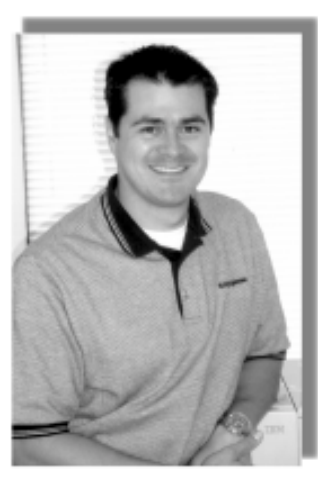

With today's increasing concern for security, many of our current and prospective customers inquire about possible ways of controlling user access to destinations, print jobs, or a combination of both.

EasySpooler's security is implemented in a file called **lpsperms**, which you may edit with your favorite UNIX text editor (**vi**), or our increasingly popular option, EasyClient. With EasyClient you can edit permissions by clicking through the Setup, System Config, and Security tabs. This Windows-like approach can be a refuge from the sometimes challenging idiosyncrasies of UNIX editors!

Gerardo Rico Systems Analyst

Now, why would you be puzzled by EasySpooler's permissions? Don't be discouraged! Permissions in EasySpooler are a combination of your operating system user definitions, the UNIX **umask** setting, and the flexibility of EasySpooler's permissions file. Permissions can be tricky at times, but EasySpooler provides debug tools to solve any mysterious behavior.

The **lpsperms** file is located under **\$LPSDIR/adm** (the default is **/usr/spool/lps/adm**), must be owned by the EasySpooler administrator, and must have **rw - r - - r - - (644)** permissions. At installation, the file **lpsperms.orig** is copied to **lpsperms** to create a rudimentary security file for you.

Each entry in the **lpsperms** file consists of the following fields:

- Field 1 record type (**\_user, \_group, \_default** and **\_remote**): indicates the type user or group where permission controls are to be applied.
- Field 2 user or group name
- Fields 3 on up permission imperatives: includes the destination(s) to which the users have access, along with parameters that define what kinds of privileges users have with these destinations.

The permission imperatives indicate whether or not to observe UNIX permissions, override the system **umask** setting, limit spooling and/or viewing to listed destinations, and so on.

For more detailed information, as well as implementation examples, please visit the Tech Tips corner of our web site @ **http://www.easyspooler.com/techtips.html.**

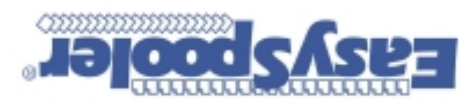

4925 Greenville Avenue Suite 1200 Dallas, Texas 75206

Address Service Requested

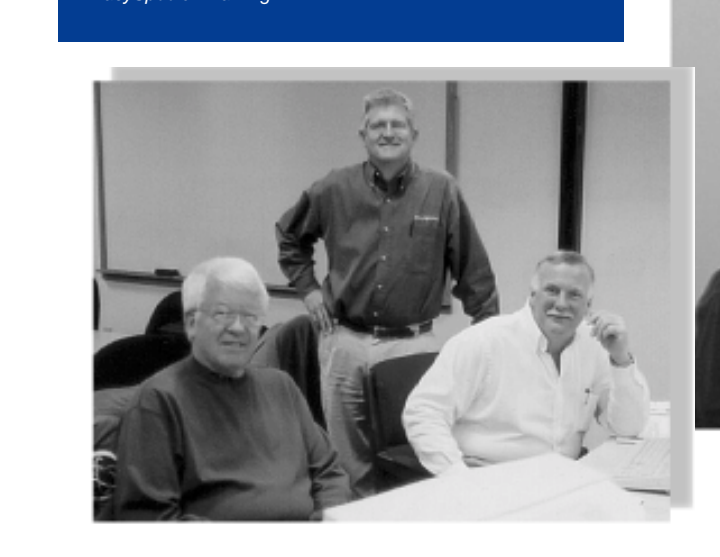

EasySpooler's course instructor Chuck Seay poses with<br>Paul Edwards and David Young of Los Fresnos CISD at<br>EasySpooles Training

EasySpooler Training.

Paul Edwards and David Young of Los Fresnos CISD at

**training.html** for more information.

holidays:

EasySpooler's February 2003 class, from left to right: Len Gossard of Columbus State Community College, Kim Le and

aaaaaaaaaaaaaaaa aaaaaaaaaaaaaaaaaaaaaaaa

Training Classes in April, 2003 Seay Systems is offering hands-on training for EasySpooler at our office in Dallas, Texas **April 22-24, 2003**.

The course is limited in size, and the cost is \$1,595 for the three days. Visit **www.easyspooler.com/**